## **如何加密 PDF 檔**

請 google「pdf 加密」,網路上即可搜尋到可供線上加密的資源。以下以 「https://www.ilovepdf.com/zh-tw/protect-pdf」為例:

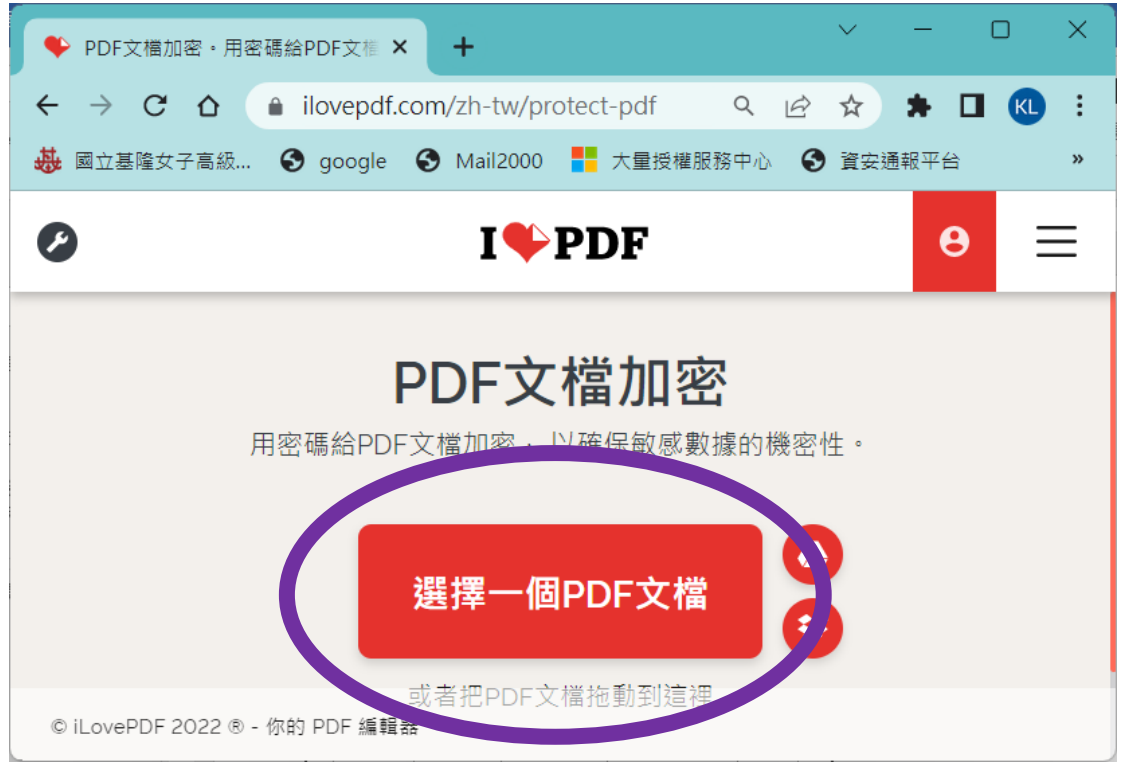

請點選【選擇一個 PDF 文檔】/選取您要加密的 PDF 檔/在網頁右側打上您所要 設定的密碼/輸入兩次相同密碼/點選【PDF 加密】即可/下載後的 PDF 文檔即是 已加密的文檔。

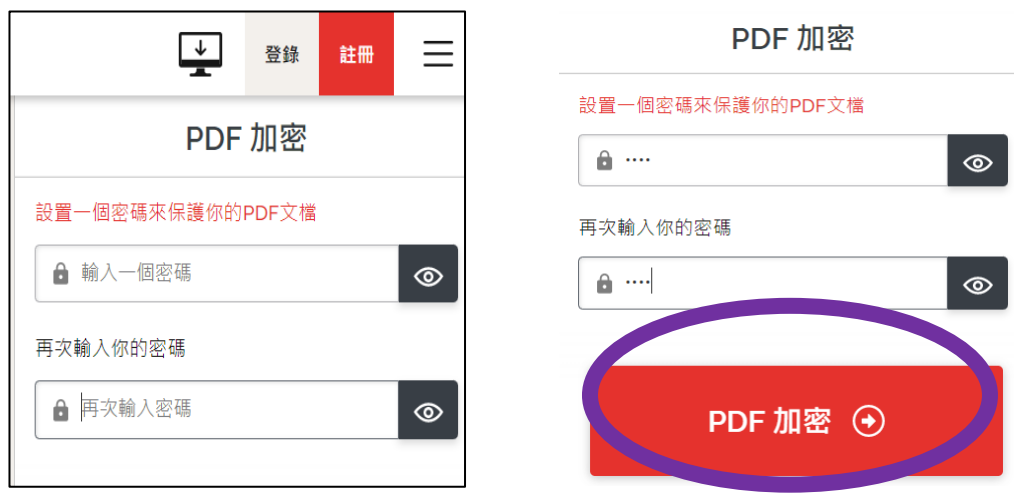